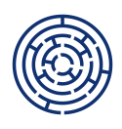

## **METODICKÝ VÝKLAD K PRAVIDLŮM PRO ŽADATELE A PŘÍJEMCE ZJEDNODUŠENÝCH PROJEKTŮ VERZE 1**

## **VYKAZOVÁNÍ INDIKÁTORU 600 000 BEZ IS ESF**

Tento metodický výklad upřesňuje postup popsaný v kapitole 7.8.6.1 Pravidel pro žadatele a příjemce zjednodušených projektů verze 1, který se týká vykazování indikátoru **600 000 Celkový počet účastníků** ve zjednodušených projektech OP JAK v případě nefunkčního Informačního systému Evropského sociálního fondu plus (dále jen "IS ESF").

Postupu při vykazování hodnot indikátoru 600 000 mimo IS ESF se věnuje příručka "Vykazování hodnot indikátorů podpořených osob mimo IS ESF pro období 2021+" vydaná ŘO OP JAK, která je spolu se soubory nezbytnými pro vykázání tohoto indikátoru umístěna na webových stránkách OP JAK zde: [https://opjak.cz/dokumenty/is-esf-2021-evidence-podporenych-osob/.](https://opjak.cz/dokumenty/is-esf-2021-evidence-podporenych-osob/)

V případě nefunkčního IS ESF vyplňují účastníci projektu **Kartu účastníka** v souboru .xlsx "Karta účastníka" umístěném na výše uvedeném odkazu. Vyplněnou Kartu účastníka uchovávají příjemci ve formátu Excel pro účely provedení souhrnu účastníků (viz dále) a zároveň pro účely kontroly na místě v případě elektronického podpisu<sup>1</sup>. Karty s vlastnoručními podpisy je třeba uchovat pro případ kontroly na místě v tištěné verzi.

Soubor "Karta účastníka" slouží také jako zdroj dat pro výpočet sady indikátorů pro zadání konzistentních hodnot do ISKP21+ v rámci podání ZZoR. Data z jednotlivých Karet účastníka slouží k vykázání naplnění indikátoru 600 000 Celkový počet účastníků, včetně požadovaných dílčích indikátorů. Každá jednotlivá karta představuje rozpad indikátorové sady jednoho účastníka. Karty účastníka ve formátu Excel si příjemce ponechá pro případ opravy dat.

Pro zjednodušení výpočtu hodnot celé sady indikátorů u více účastníků byl zpracován nástroj **Souhrn účastníků**, který po načtení jednotlivých Karet účastníka vypočte výslednou sadu indikátorů za všechny načtené karty. Příslušný soubor je umístěn ve složce .zip s názvem "Souhrn účastníků" pod stejným odkazem jako Karta účastníka. Příjemce postupuje podle Návodu uvedeného na záložce tohoto souboru. Vyplněný soubor "Souhrn účastníků" je přílohou ZZoR.

Součástí souboru je také list Podpory, který příjemce nevyplňuje. Využije se v případě nutnosti dodatečného převodu dat do IS ESF.

Podrobná evidence podpor se u zjednodušených projektů sleduje v samostatném souboru "Evidence podpor poskytnutých účastníkům vzdělávání", který je **přílohou ZoR.**

Evidence dat o účastnících projektu a jejich podpor je předmětem administrativního ověření ZZoR a kontrol na místě.

Postup popsaný v tomto metodickém výkladu se v případě nefunkčnosti IS ESF uplatní i pro již probíhající projekty, které se řídí Pravidly pro žadatele a příjemce zjednodušených projektů verze 1.

<sup>1</sup> Elektronický podpis funguje jen v MS Office 365. V případě využití elektronického podpisu se podpis získaný od účastníka při vstupu do projektu automaticky nahradí jeho druhým podpisem získaným při výstupu z poslední podpory. Nejedná se o porušení PpŽP ZP.

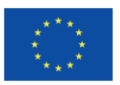

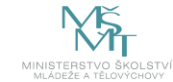

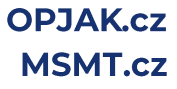